**Method to Upgrade VRP in CLI FTP Mode on AR28、AR46 Series Routers** Two modes are available: one is that the router serves as FTP server and the other is that the router serves as FTP client.

Upgrade method when the router serves as the FTP server is introduced as follows.

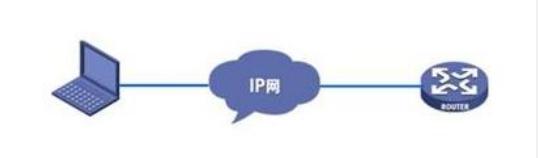

**Step 1:** Configure the FTP account on the router and enable the FTP server service.

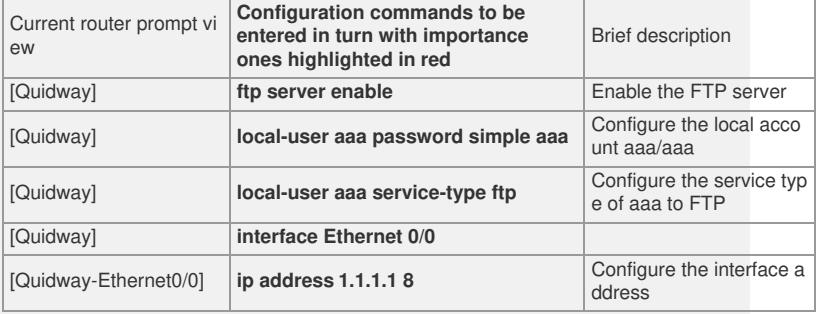

**Step 2:** FTP to the router from the PC to upload the version.

Procedure:

1. Select **Start** > **Run** in Windows and input **cmd** to open the DOS command prompt window.

2. Switch the current path to the directory where the version file is located.

3. ftp  $1.1.1.1$  (here,  $1.1.1.1$  is the IP address of the router), FTP to the router. Input the user name**aaa** and input the password **aaa**

4. get vrpcfg.cfg /Download the configuration file for backup/

5. bin /Change the transmission mode to binary/

6. hash /Show the transmission progress/

7. put AR28-VRP340-R0006-907-128-a.bin 340-0006.bin

/\*\*\*\*\*Source file name Destination file name \*\*\*\*\*\*\*/ Other commands:

get //Download the version file from the router to the PC and save it in the directory displayed by **lcd**.

put vrpcfg.cfg //Upload the configuration file.

8. In the case of accidental interruption in the transmission, do not reboot the rout

er. Here, you need to add an FTP user and repeat the operation from step 1.

9. After the version is uploaded, the router will write the version to FLASH.

Ftp server is currently writing to flash , please wait...

Ftp server writing to flash is done.

Operation procedure:

\

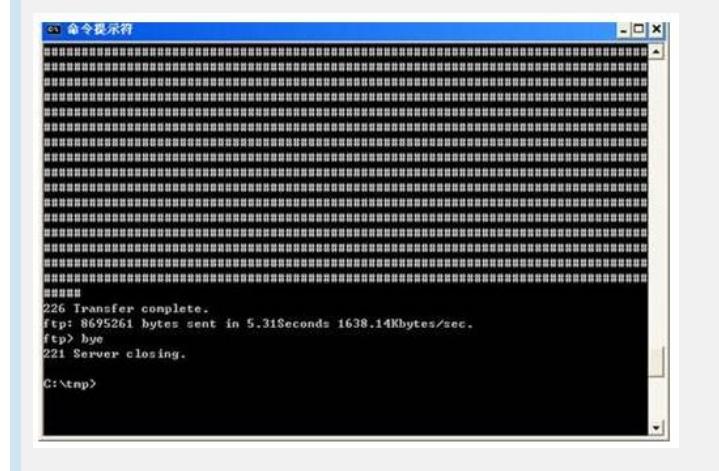

FTP upgrade procedure

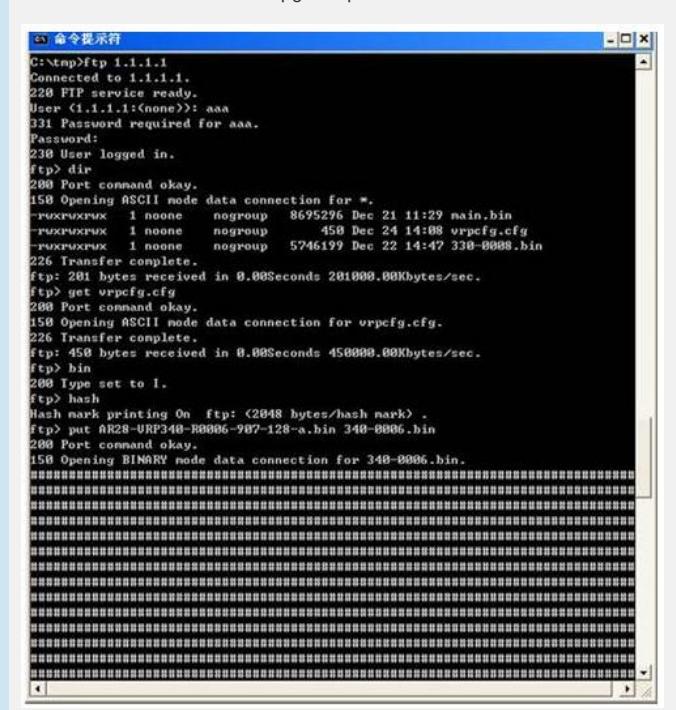

FTP upgrade completion

**Step 3:** Set version for the next boot and reboot the system. View files in the Flash and confirm the version is correctly uploaded. <Quidway>dir Directory of flash:/

0 -rw- 8695296 Dec 21 2004 11:29:19 main.bin 1 -rw- 8695261 Dec 24 2004 10:09:56 340-0006.bin

2 -rw- 5746199 Dec 22 2004 14:47:37 330-0008.bin

Set the version for the next boot. [Quidway]boot main 340-0006.bin Set main boot file successfully!

Reboot the system.

<Quidway>reboot

This command will reboot the system. Since the current configuration may have cha nged, all changes may be lost if you continue. Continue? [Y/N] y

## **[Verification]**

After the system reboots, you need to view the version and confirm the version is upg raded successfully.

Starting at 0x1c00000...

\*\*\*\*\*\*\*\*\*\*\*\*\*\*\*\*\*\*\*\*\*\*\*\*\*\*\*\*\*\*\*\*\*\*\*\*\*\*\*\*\*\*\*\*

\* \*

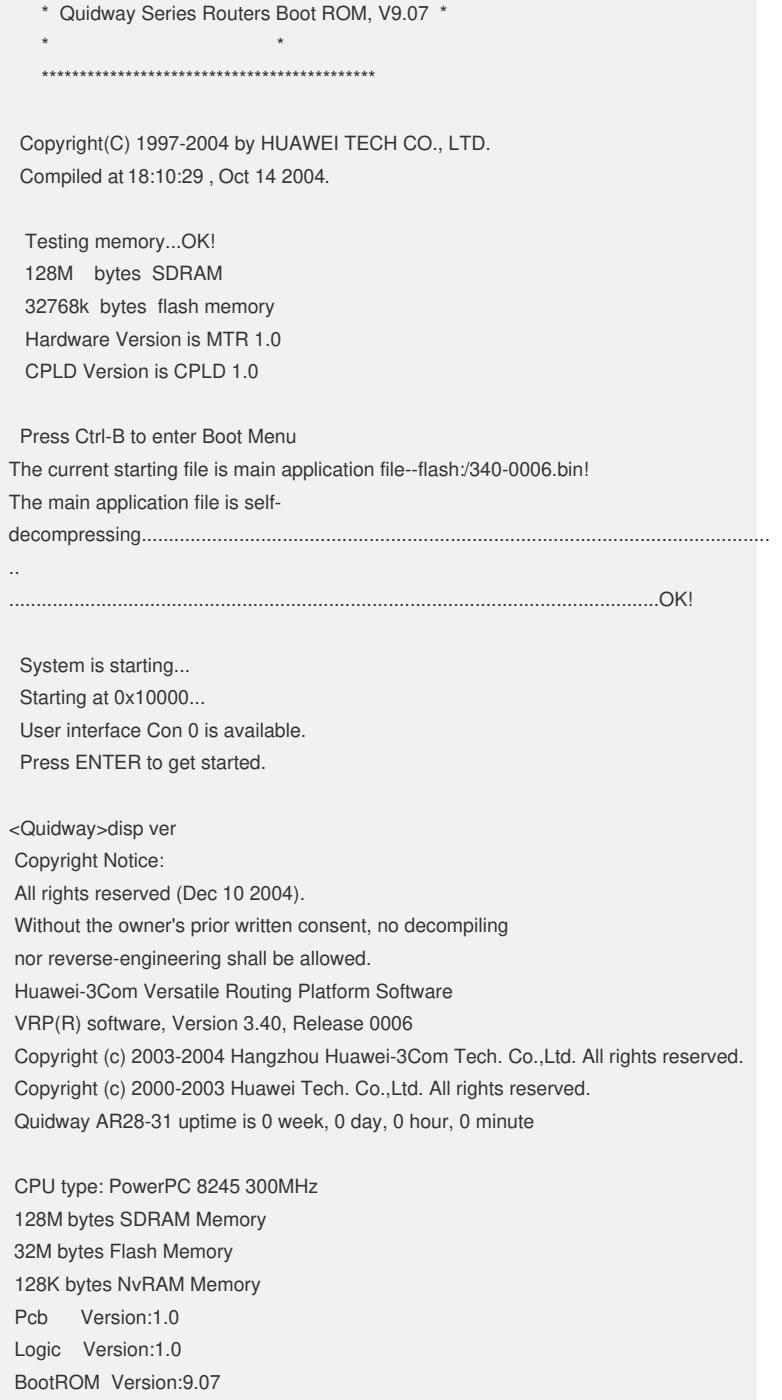

[SLOT 0] 2FE (Hardware)2.1, (Driver)2.0, (Cpld)0.0

[SLOT 1] 2SA (Hardware)1.1, (Driver)1.5, (Cpld)0.0